# **Кейс "Трансформация и создание цифрового контента"**

"Школьная спортивная секция"

(По материалам международного исследования ИКТ грамотности ICELS 2018)

В рамках данного кейса учителям предстоит познакомиться с типичной ситуацией, используемой в международных исследованиях по оценке ИКТ грамотности школьников и разработать учебные задания, выполнение которых позволит школьникам лучше подготовиться к успешному участию в исследовании. В кейсе будут описаны задания, которым предстоит выполнить учащимся и критерии их оценки, а также предложены задания для учителей для контроля усвоения материала.

**Цель:** ознакомиться с практикой оценивания компетенции "трансформация и создание цифрового контента" школьников и предложить свои варианты организации учебной деятельности, способствующей повышению готовности школьников к участию в исследовании.

## **Описание задачи для учащегося**

В школе планируется открытие новой спортивной секции, которую ученики вашей школы смогут посещать после уроков. Вам вместе с вашими одноклассниками попросили создать красивый и привлекательный постер, который вызовет у других детей желание записаться в секцию. При создании постера вы сможете выбрать программу спортивных занятий, наиболее подходящих для этой секции. Для создания плаката вам предоставляются необходимые для этого сведения.

# **Информация для учащегося**

- Название секции,
- График ее работы,
- Возрасте участников,
- Экипировка, необходимой для занятий,
- Длительность тренировок

### **Инструмент для создания постера**

Это задание вам предстоит выполнять с помощью программы, разработанной специально для проверки способности учащихся выполнять задания такого типа. Интерфейс программы выглядит следующим образом:

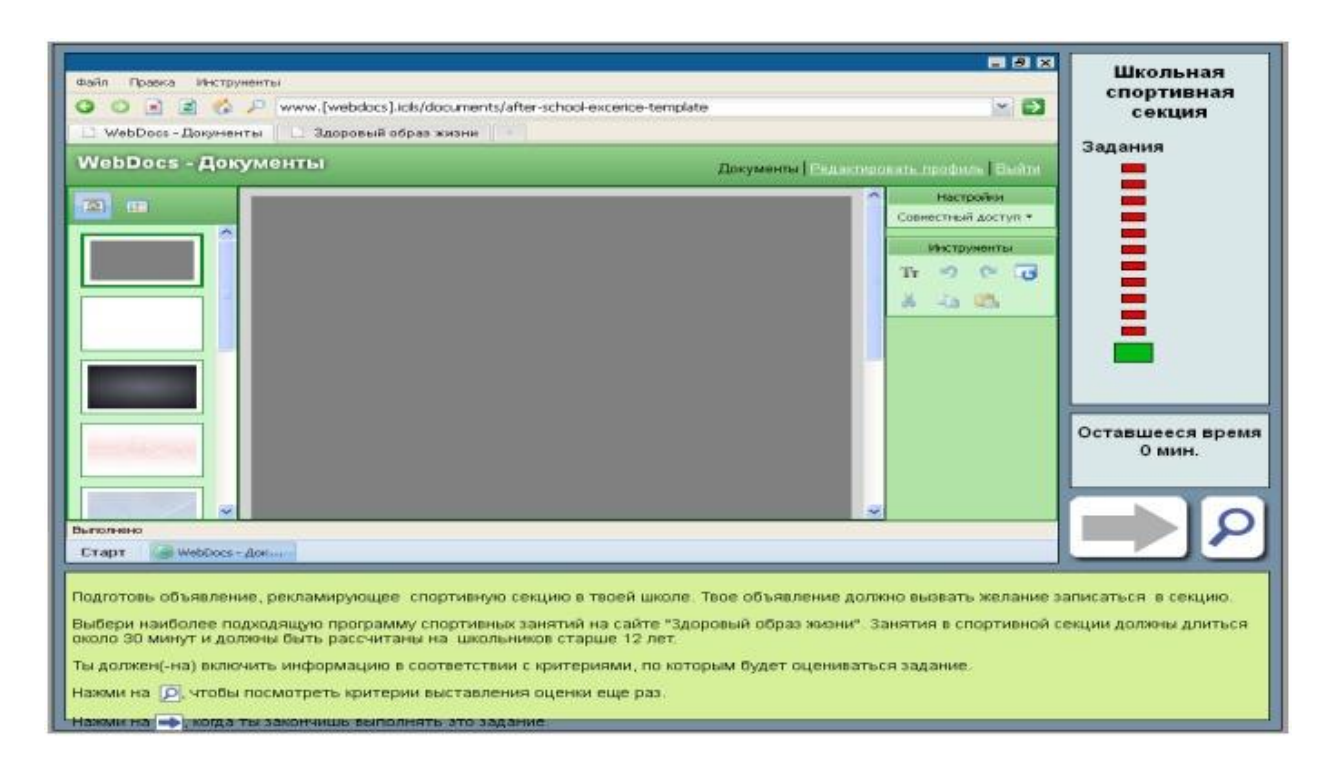

В данной программе вам будут доступны следующие действия:

- Вставка текста
- Редактирование и форматирование текста, включающее изменение шрифтов, фонов, ставку картинок.
- Переключение из режима редактирования в режим просмотра, на котором вы можете увидеть, как будет выглядеть ваш постер при распечатке.
- Предоставление создаваемого документа в общий доступ одноклассникам, с которым вы над ним работаете.

На выполнение этого задания у вас будет 20 минут.

### **Информация для учителя**

В настоящем задании проверяется умение учащегося

Критериями оценивания итогового продукта (постера) являются

-соответствие продукта целевой аудитории -степени соответствия и полноты содержания -оформления текста и иллюстраций

При оценивании выполнения учащимся данного задания будет использоваться следующая оценочная шкала

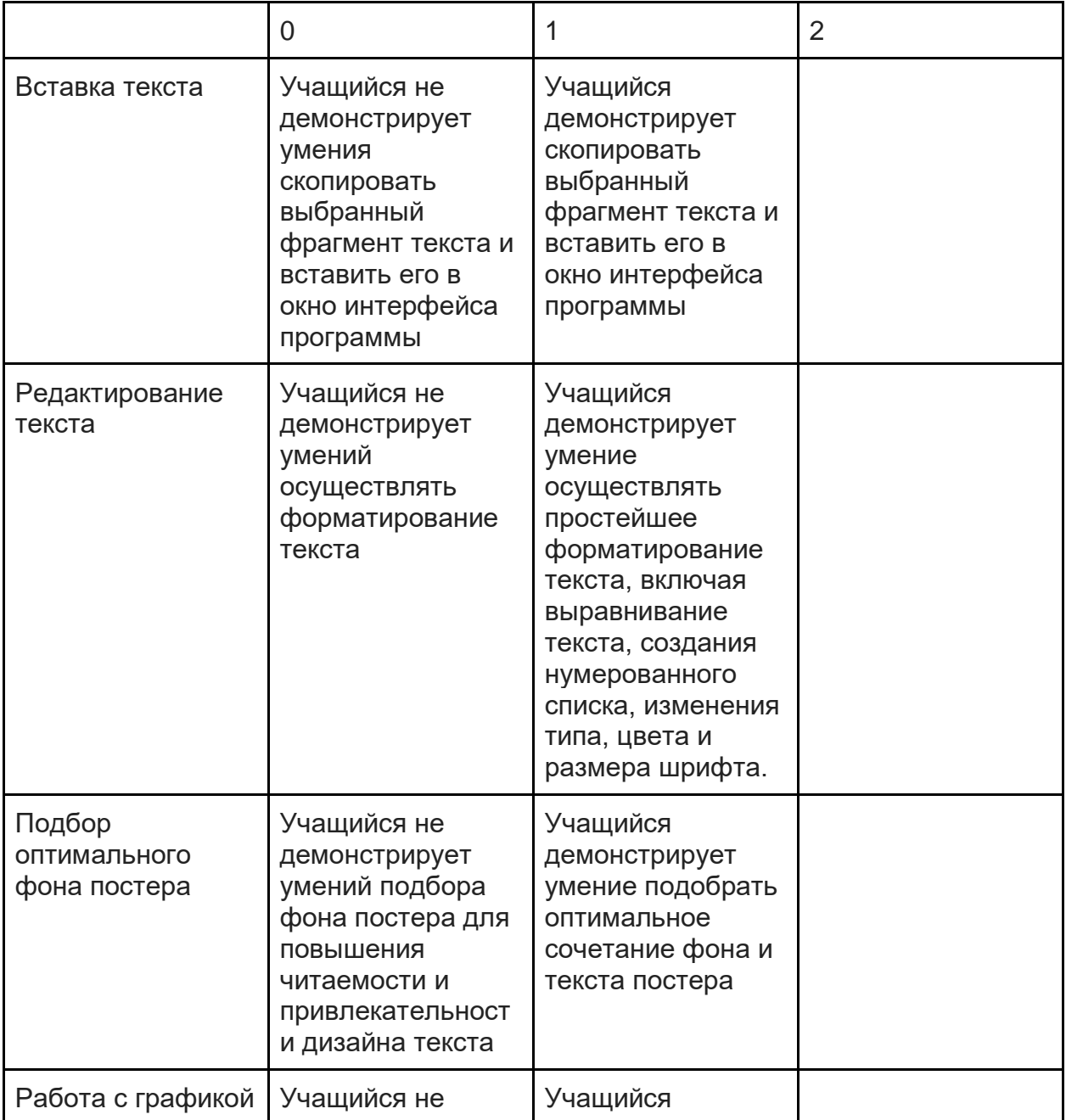

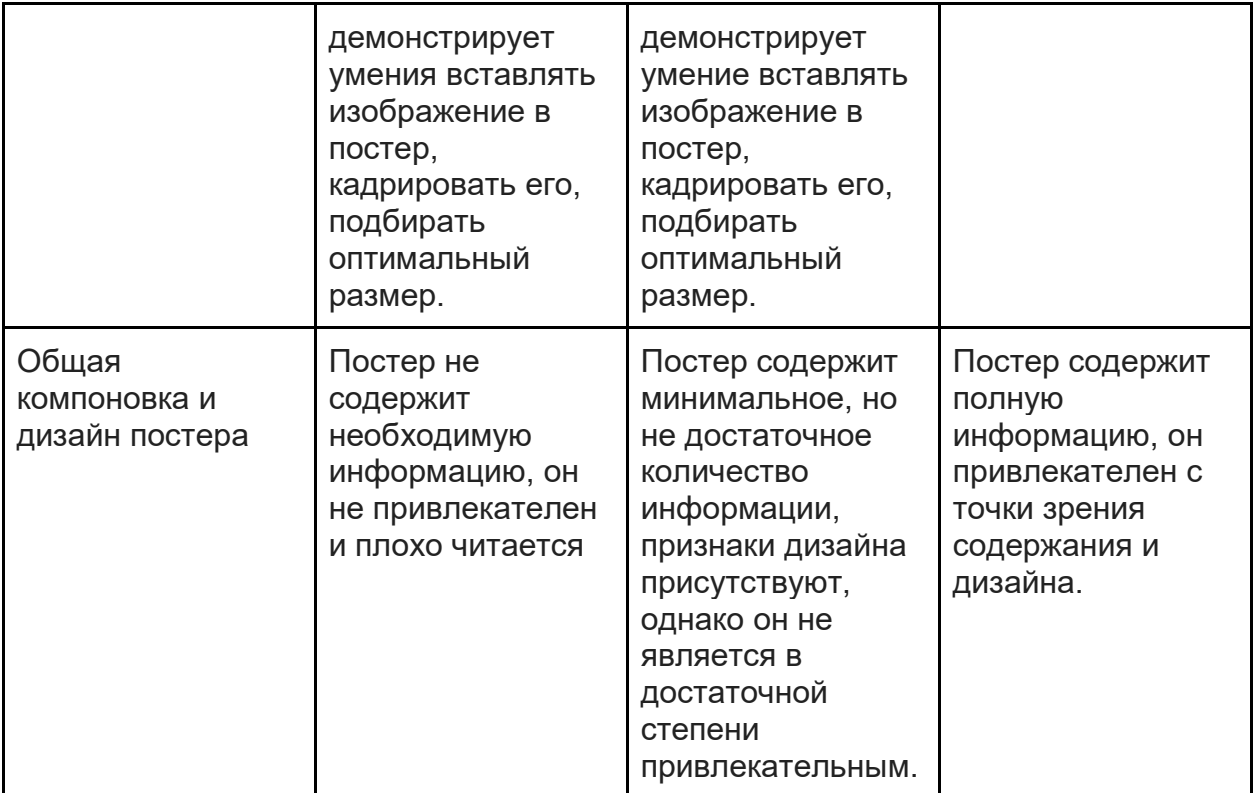

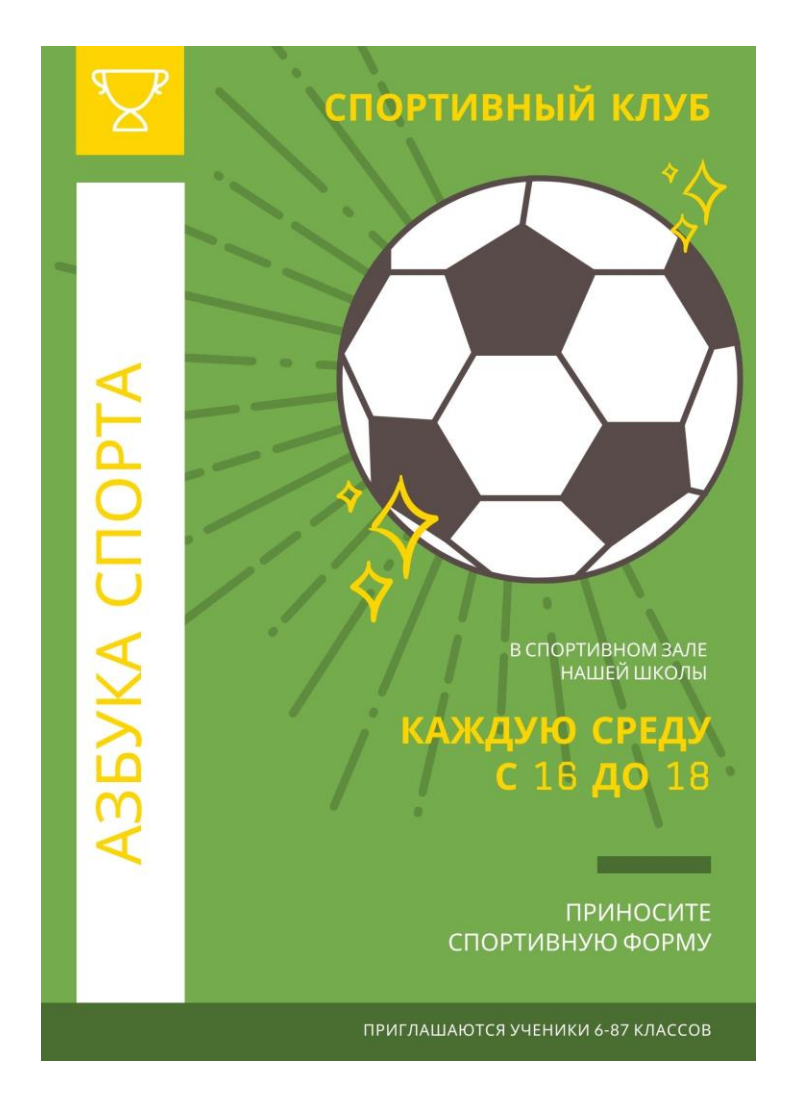

Проанализируйте следующий постер, разработанный учащимися.

# **Сценарий урока**

Рассмотрите сценарий урока, предназначенного для обучения школьников умениям, необходимым для успешного решения учебных задач, описанных в данном кейсе.

Целью данного урока является обучение школьников 7 класса созданию постеров.

# **Этап 0. Почему важен дизайн?**

Общее представление о дизайне, о том, почему важно придавать значение сочетаемости компонентов создаваемого нами продукта и о том, из чего складывается общее представление о той информации, которую мы хотим сообщить.

## **Этап 1. Знакомство с тем, что такое постер.**

Постер - это информационный листок, размещаемый в виде распечатки на видном месте или рассылаемый в виде файла тем, для кого он может представлять интерес. При создании постера необходимо обращать внимание на его читаемость и дизайн.

## **Этап 2. Инструменты для создания постера.**

Как печатный, так и распространяемый в виде файла постер может быть разработан с помощью разнообразного программного обеспечения:

-Adobe Photoshop - коммерческая программа для профессиональных дизайнеров, требует установки на компьютер

-Canva - онлайн сервис с большим количеством шаблонов, достаточно простой в освоении.

-Poster Maker - приложение для смартфона или планшета, с помощью которого можно создавать постеры.

# **Этап 3. Шаблоны постеров**

В большинстве случаев постер не обязательно разрабатывать "с чистого листа", можно воспользоваться заранее созданной заготовкой - шаблоном, созданным, профессиональным дизайнером. В таком шаблоне будут грамотно подобраны и размещены на странице поля для заголовков, рисунков, основного текста и т.д. Вам нужно будет только правильно вставить в шаблон нужную вам информацию.

### **Этап 4. Создание собственного постера на основе шаблона**

Выберите один из понравившихся вам шаблонов и подставьте в него предоставленную вам информацию о спортивной секции, которая будет вестись в школе. Ваш плакат должен быть привлекательным и информативным.

Критерии для оценки сценария урока

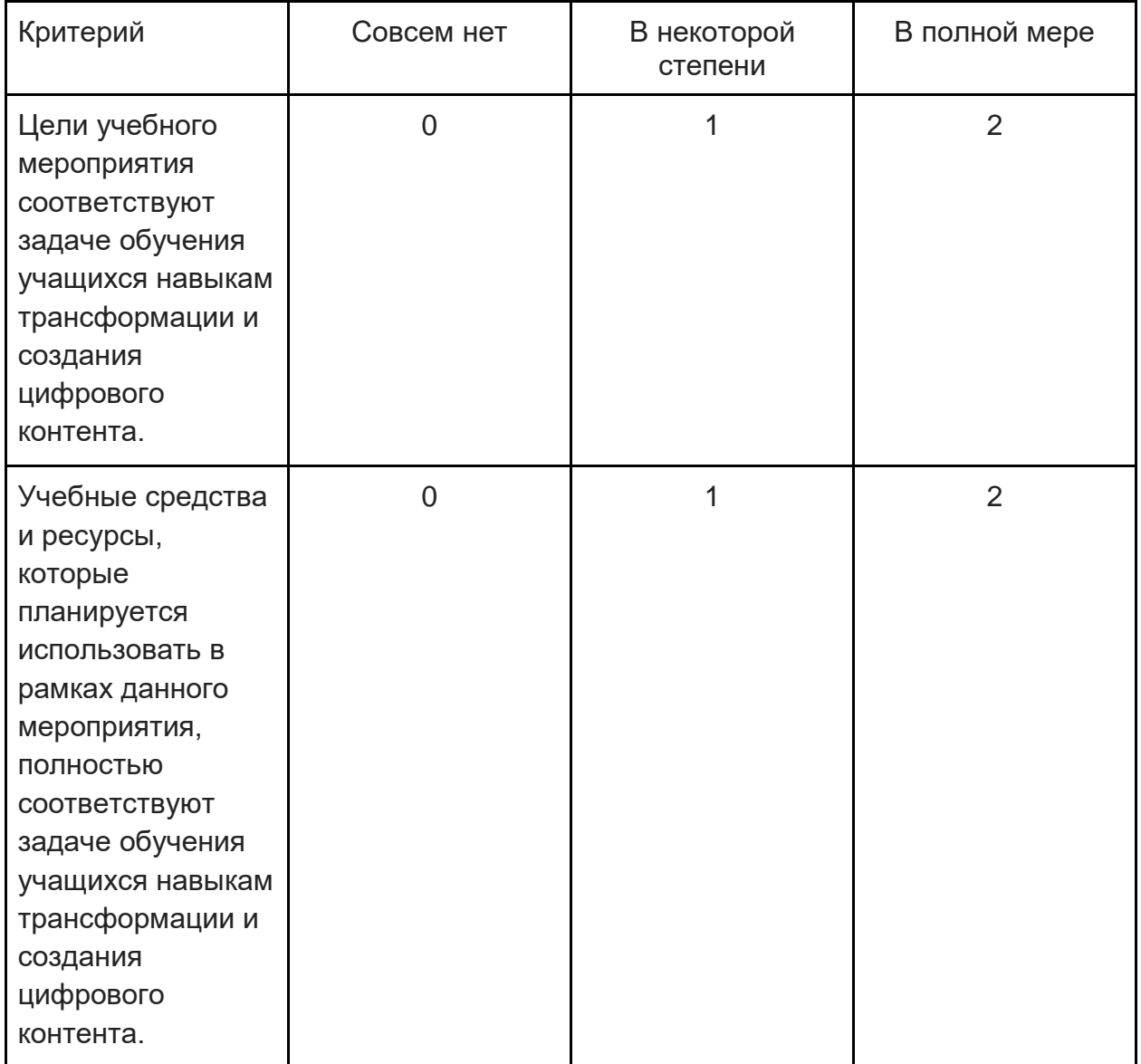

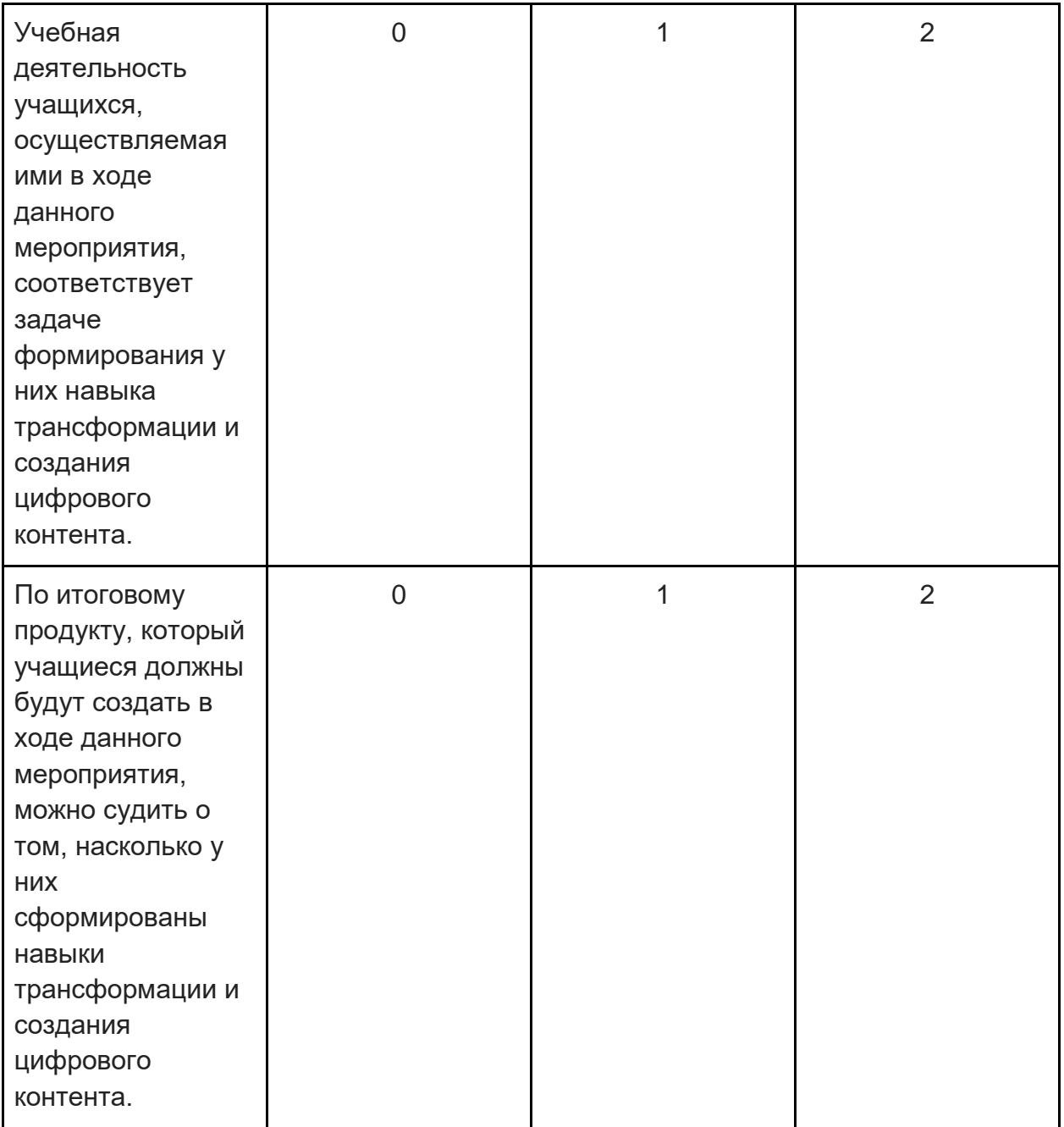